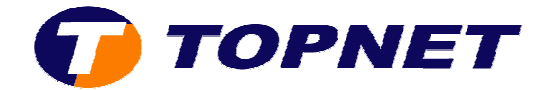

## **Installation WIFI via le CD**

1) Après avoir insérer le CD d'installation; cliquer sur " **Installer votre modem** ".

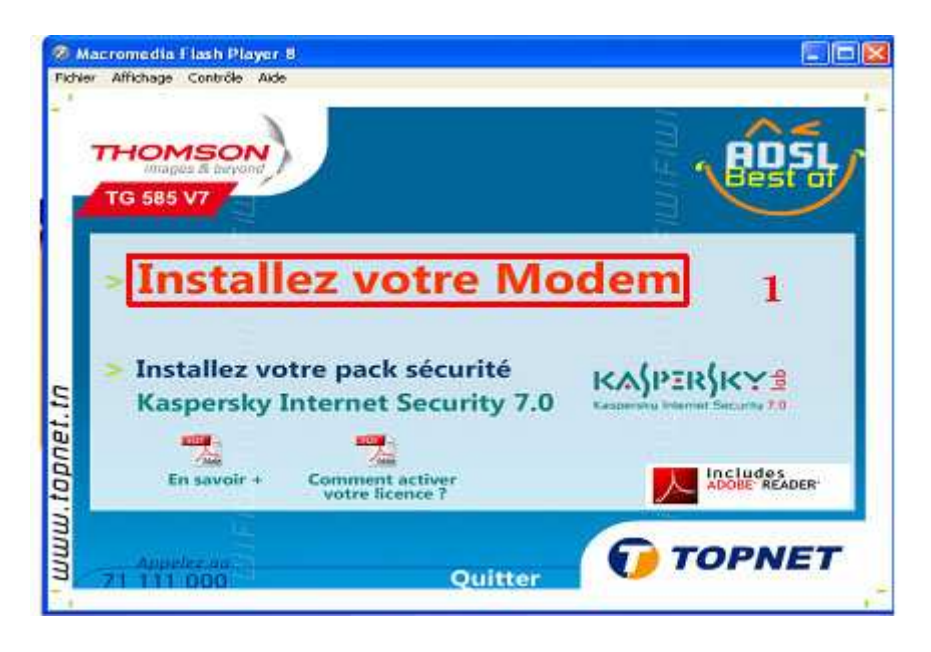

2) Patienter pendant la préparation de l'installation.

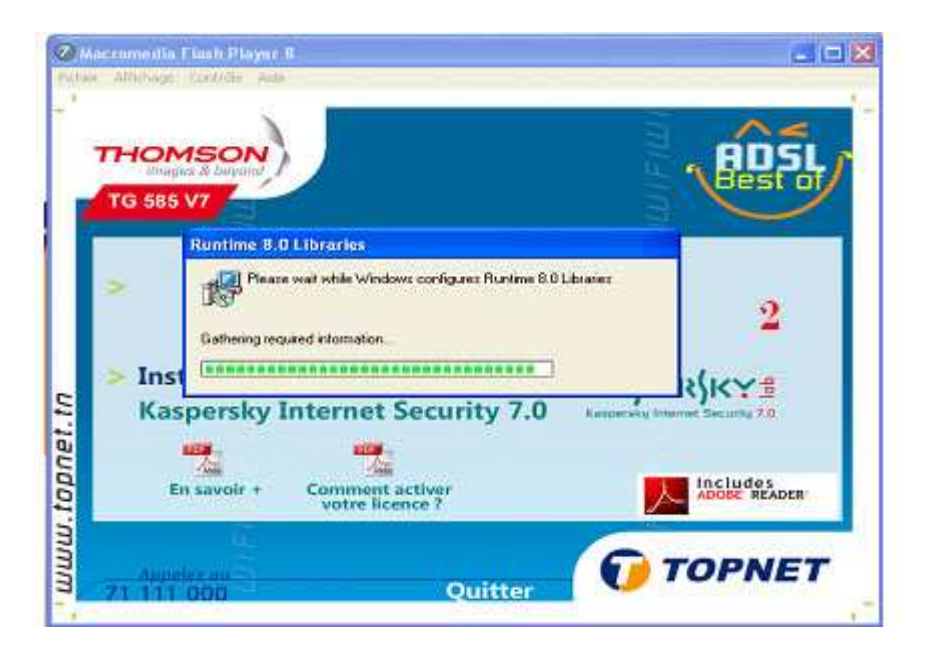

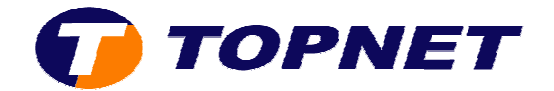

3) Choisir la langue "**Français** " puis cliquer sur "**OK**".

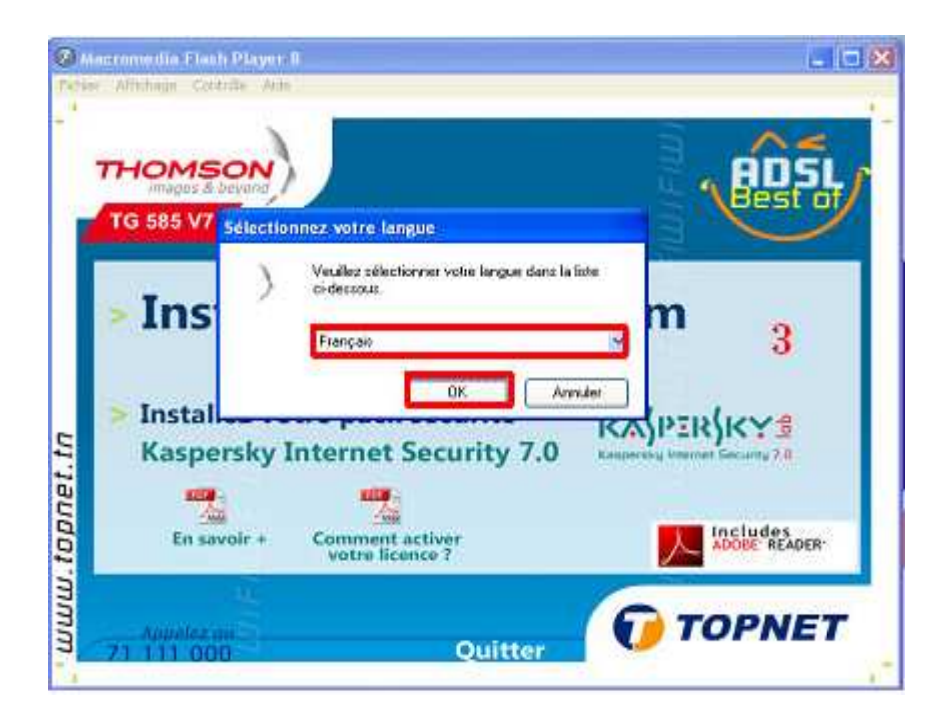

4) Cliquer sur "**Suivant**".

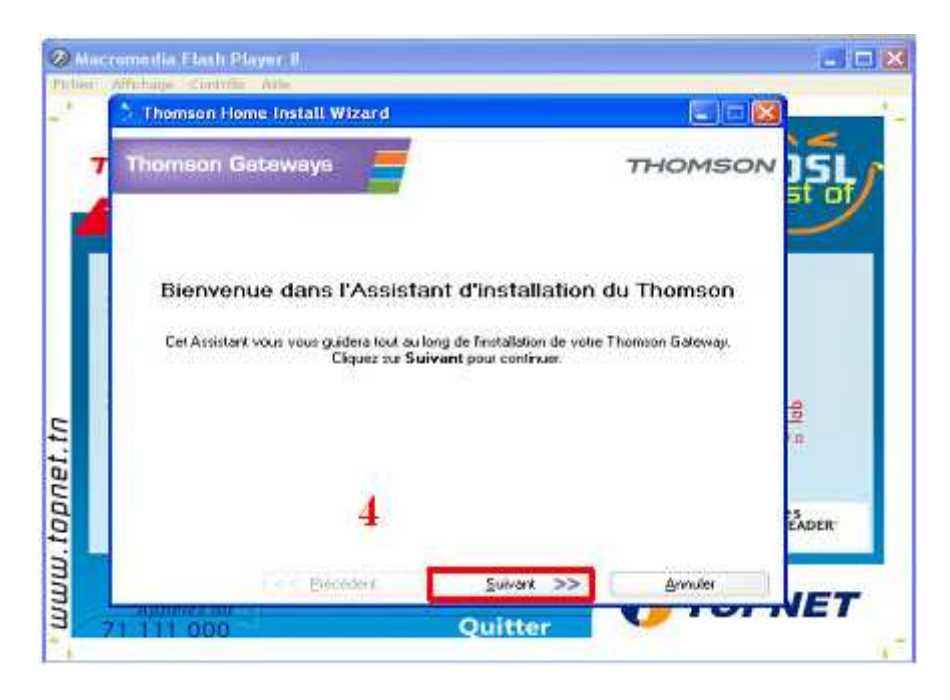

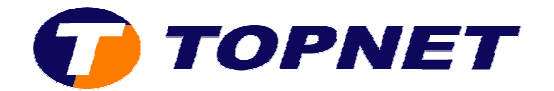

5) Accepter la licence du contrat en cliquant sur "Oui".

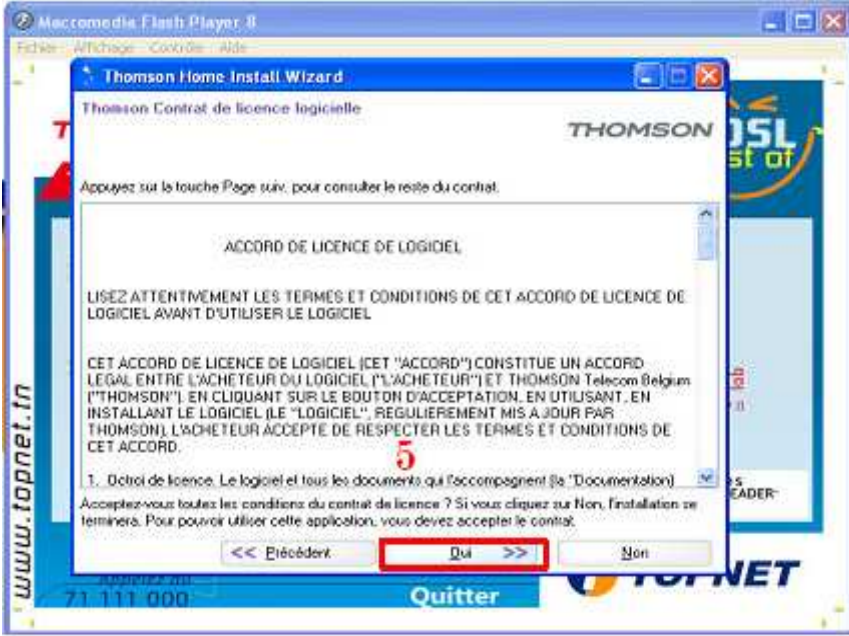

6) Patienter pendant l'installation.

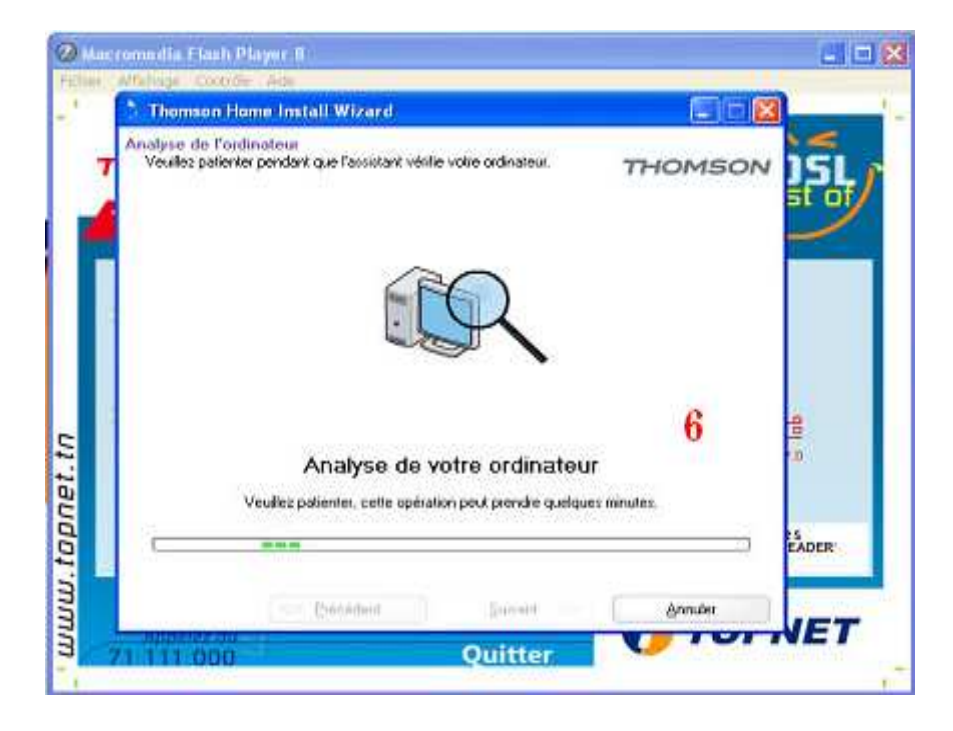

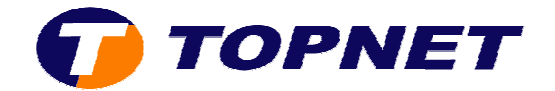

7) Choisir le mode "**Sans fil** " en cliquant dessus.

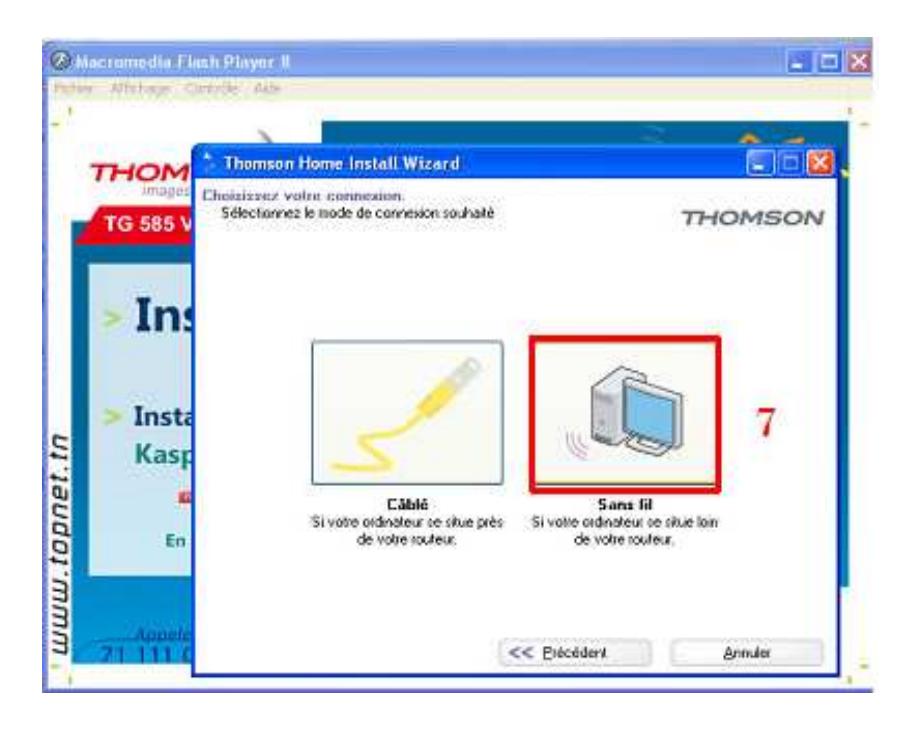

8) Cliquer sur "**Intégré**".

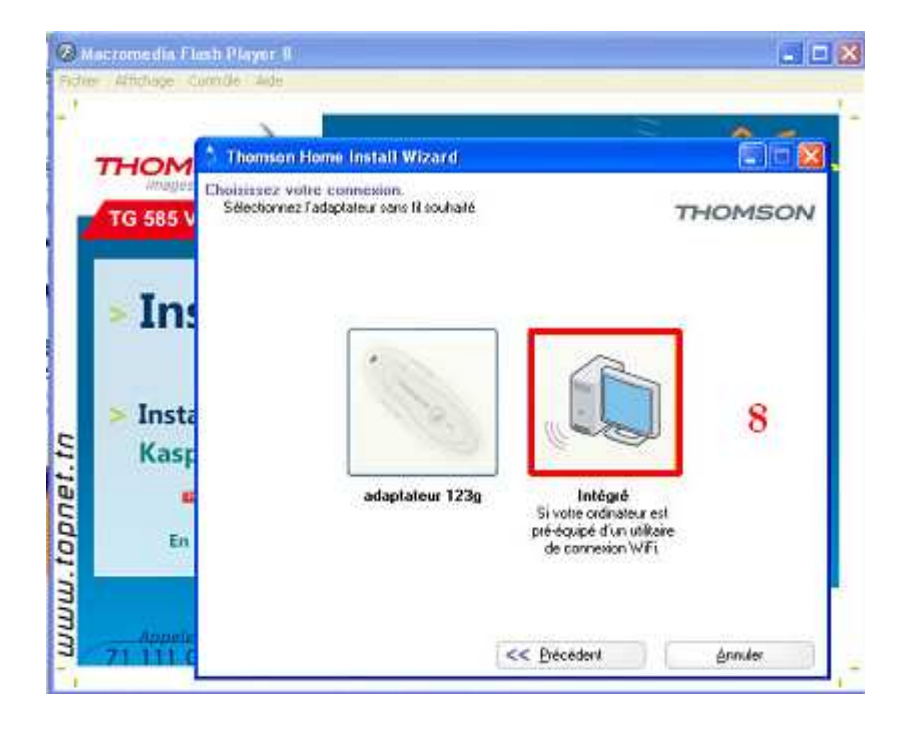

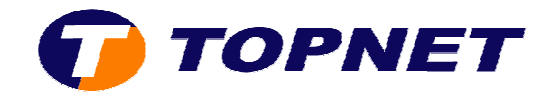

9) Cliquer sur "**Suivant**".

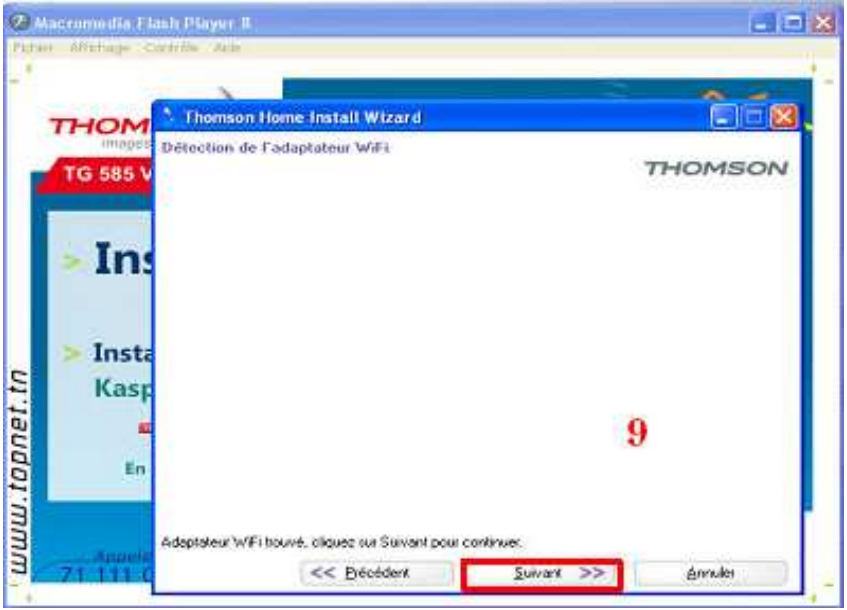

10) Saisir le numéro de série se trouvant sur l'étiquette en dessous du routeur puis cliquer sur "**Suivant**".

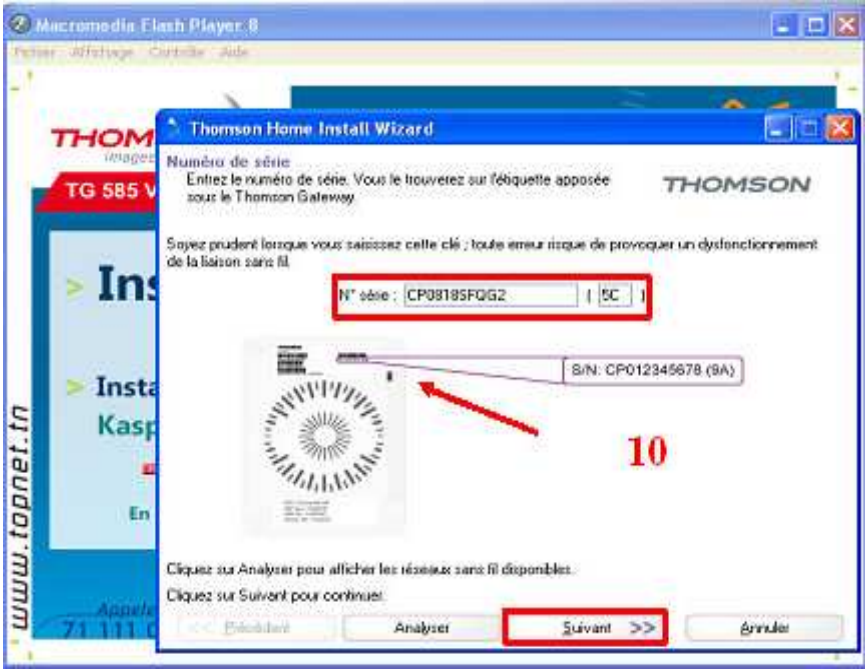

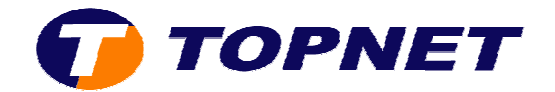

11) Patienter pendant la configuration du WIFI.

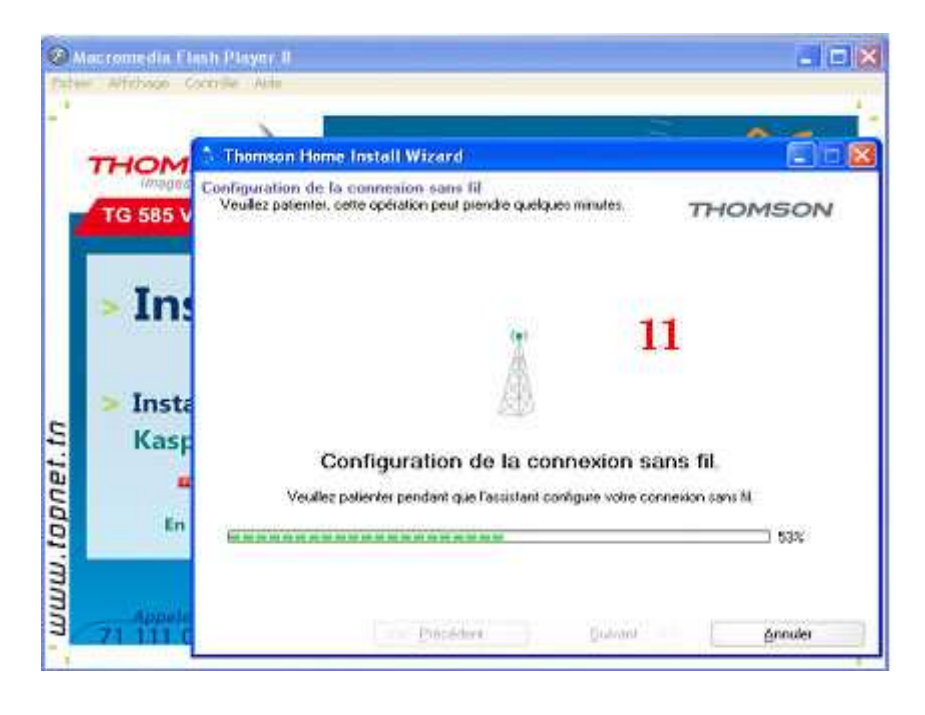

12) Cliquer sur "**Annuler** " puis paramétrer le **WIFI manuellement**.

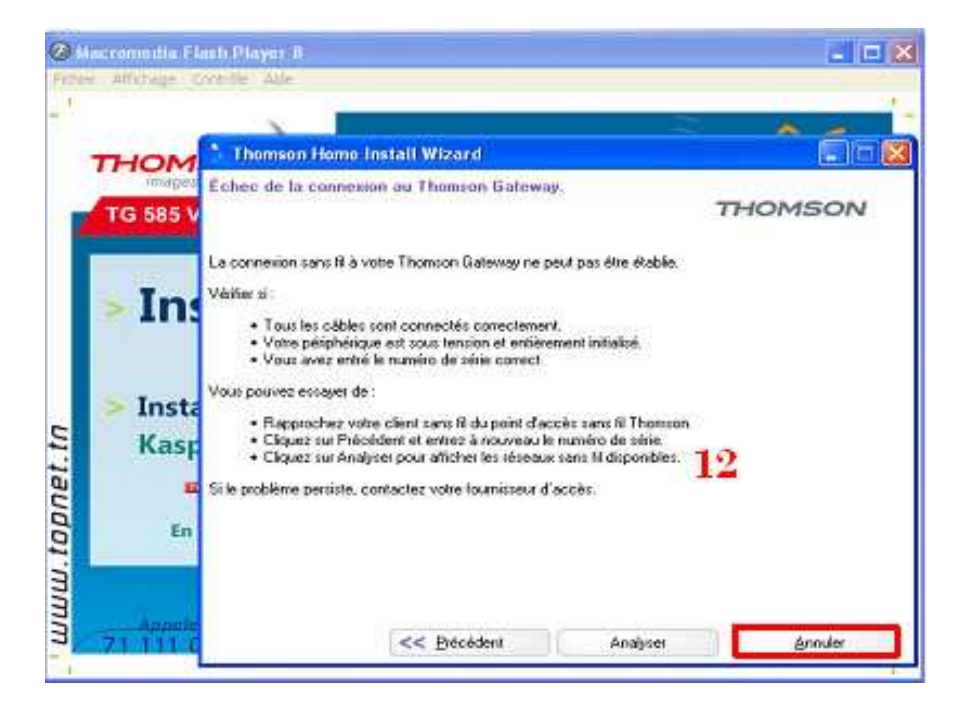

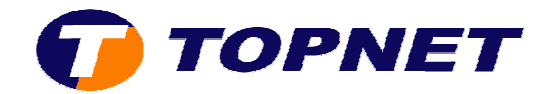

NB : Le système wifi du Thomson Gateway TG585 v7 est sécurisé par défaut sur le cryptage WEP alors que la dé de œyptage se trouvant sur les étiquettes est de mode WPA. Par conséquent ; pour se connecter en WIFI ; le client doit configurer le sans fil manuellement en branchant le câble RJ45 (pour cela passer sur le lien « Sécurité WIFI »).